#### **■共有設定する単位の 【共有】 を開きます**

- ⚫ 共有設定は、**フォルダー単位**または**動画単位**で指定します。
- 1. 【**マイフォルダー**】 から設定するフォルダーを開きます。
- 2. 設定する単位の 【**共有**】 ボタンをクリック

授業フォルダーを作成して、フォルダー単位で共有設定しておくと、 授業の都度にリンク URL の共有をおこなう必要がなく、便利です。

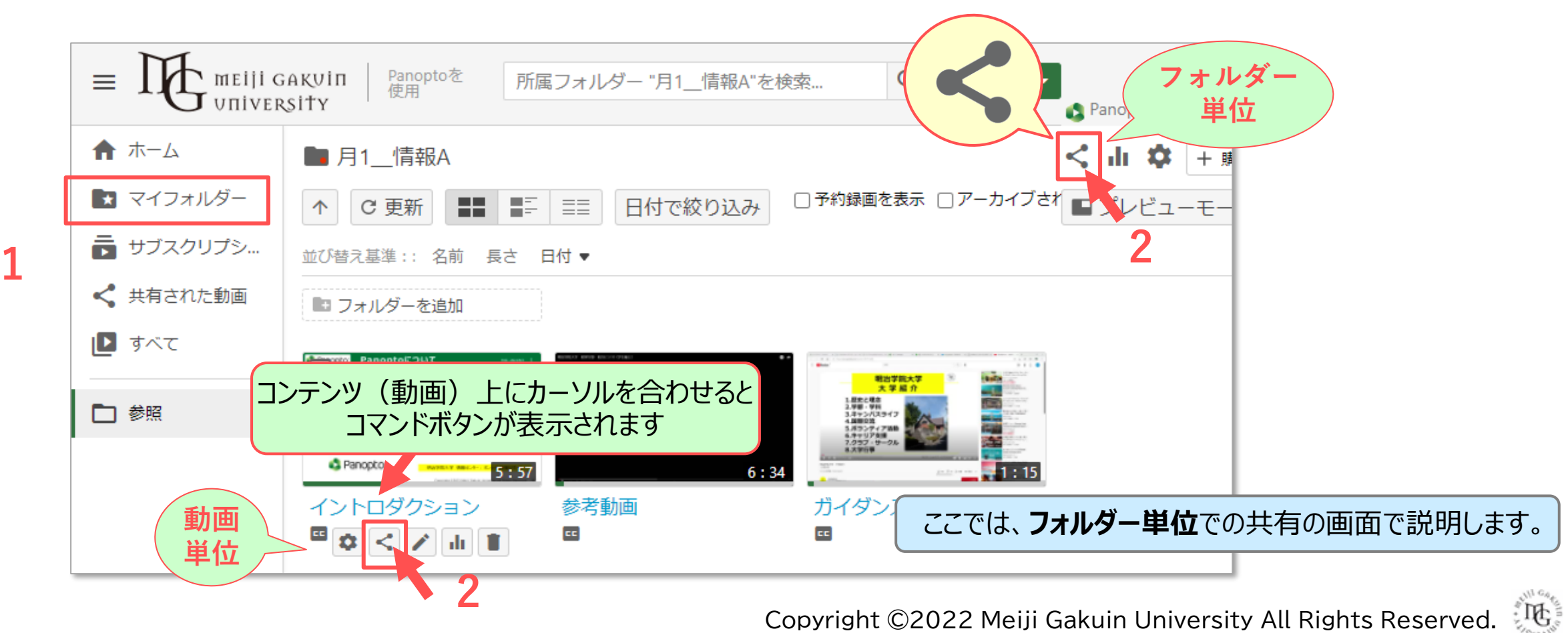

#### **■共有設定の権限を変更します**

- 1. このフォルダーにアクセスできるユーザーの 【**変更**】 をクリック
- 2. 【**メンバーと権限を継承する**】 のチェックを外します。 ※親フォルダーとは、このフォルダーが含まれる上位フォルダーです。 ※親フォルダーの共有設定を継承する場合はチェックしてください。
- 3. 【**追加ユーザー...**】 はチェックしたまま、【**保存**】 をクリック

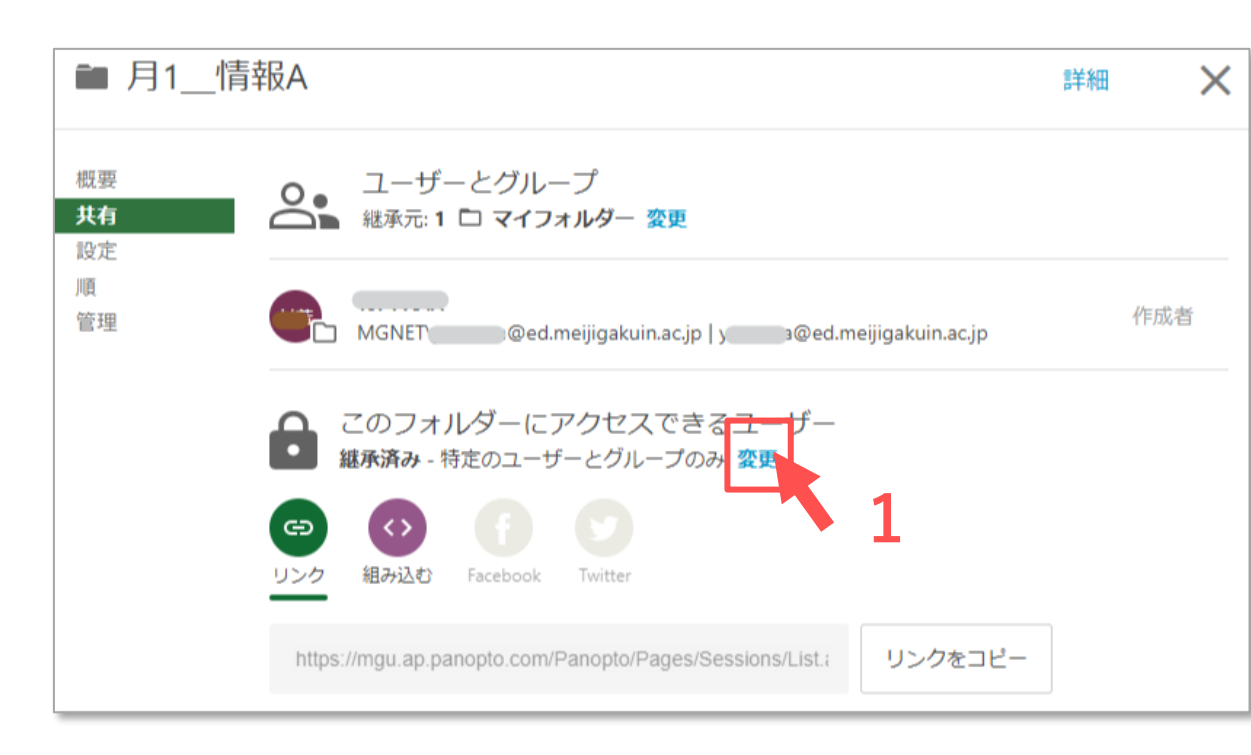

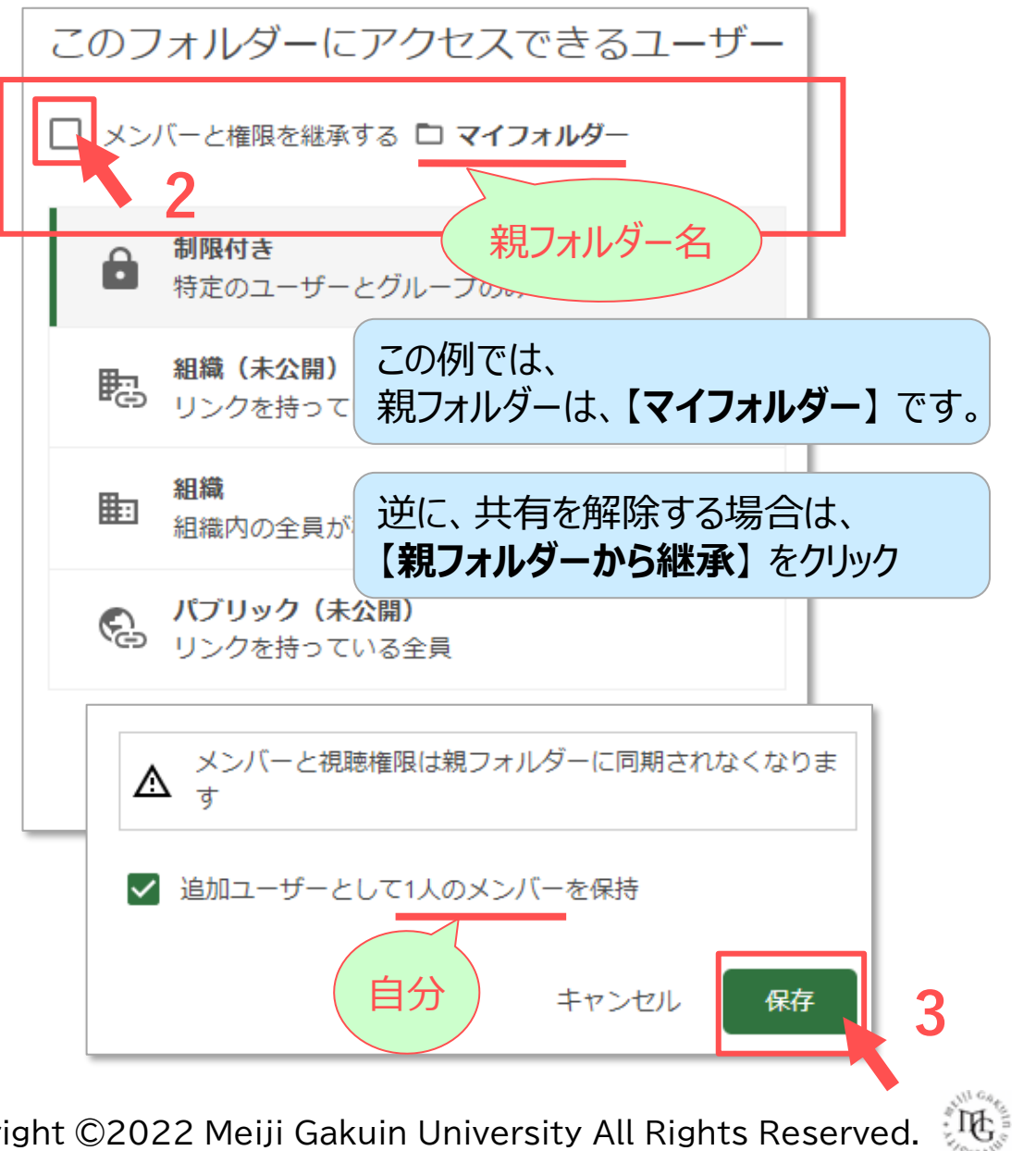

### ■ 共有の種類を選択します

- 共有の種類は下記の4種類です。
- 詳細は、次ページ以降の各ページを参照してください。

- 1. A~Dのいずれかを選択します。
- 2. 【**保存**】 をクリック

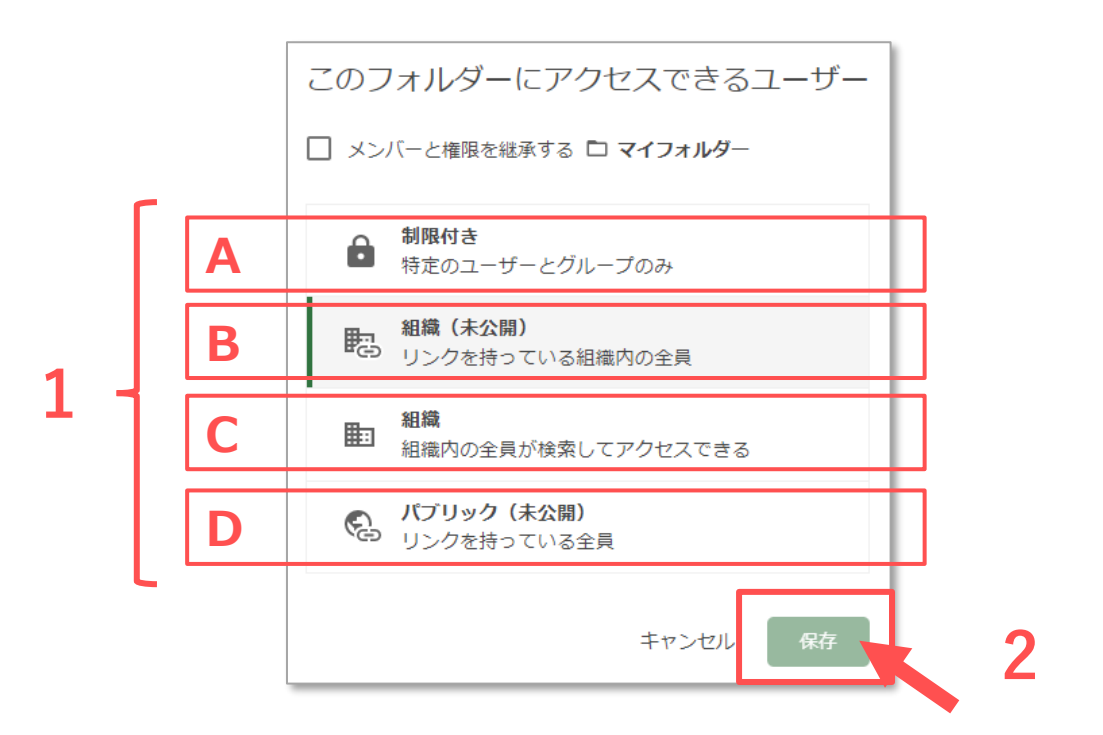

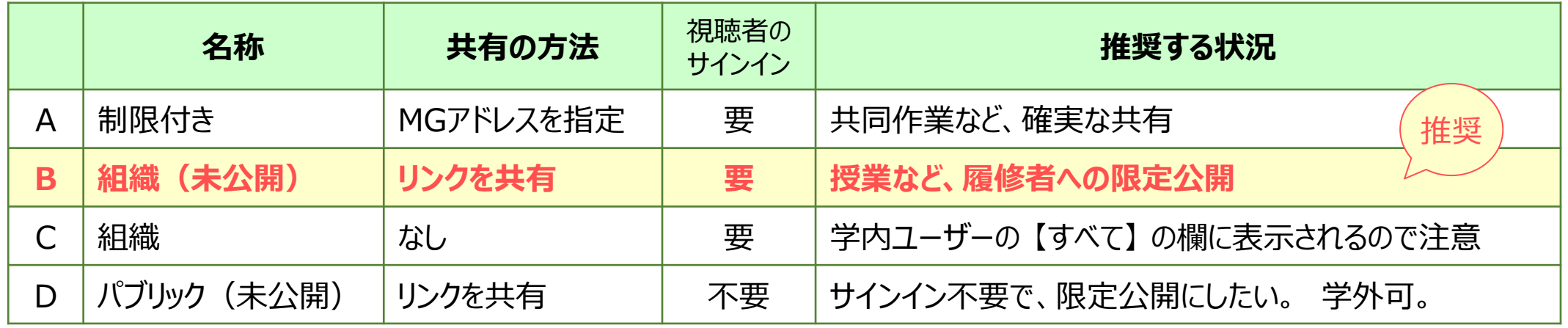

- **A) 制限付き**:特定のユーザーとグループのみ
	- ⚫ 共有されたユーザーは、【共有された動画】 内に表示されます。
	- 1. 【**ユーザーとグループの追加**】 欄に 【**MGメールアドレス**】 を入力します。
	- 2. 表示された 【**候補者**】 をクリックして確定します。
	- 3. 【**役割**】(視聴者 / 作成者)を選択します。 ※フォルダー単位の共有のみ
	- 4. 【**ユーザーに通知**】 を任意で選択します。 ※メールが送信されます
	- 5. 【**保存**】 をクリック

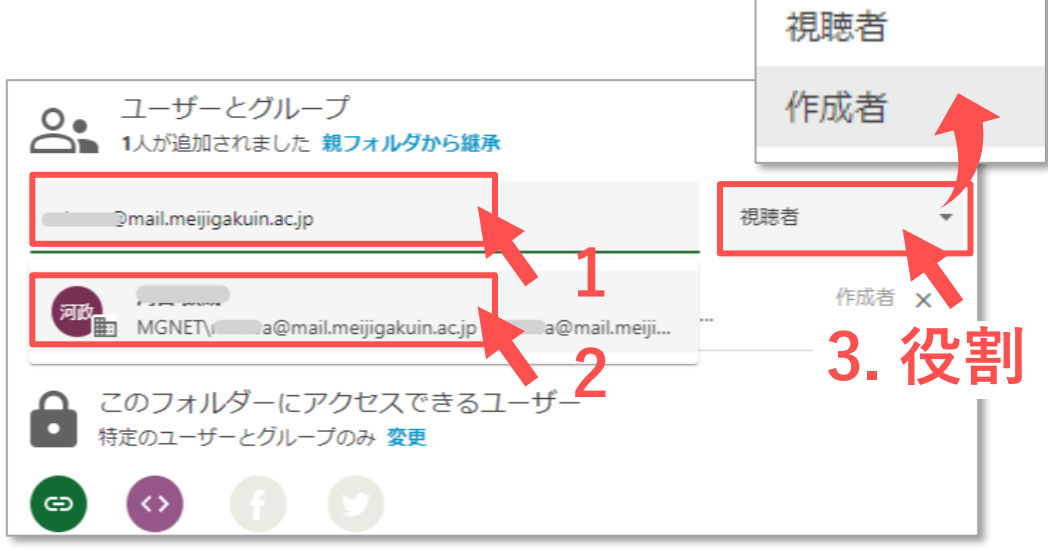

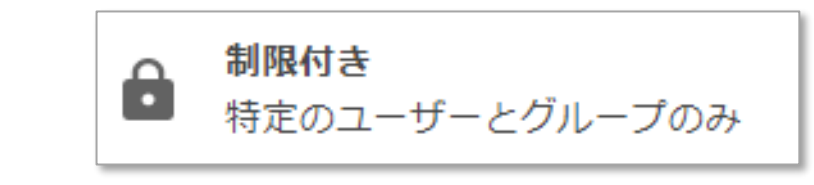

※**共同編集者(作成者)に指名する場合** フォルダー単位での共有時のみ、選択できます。 動画単位での共有では選択肢が表示されません

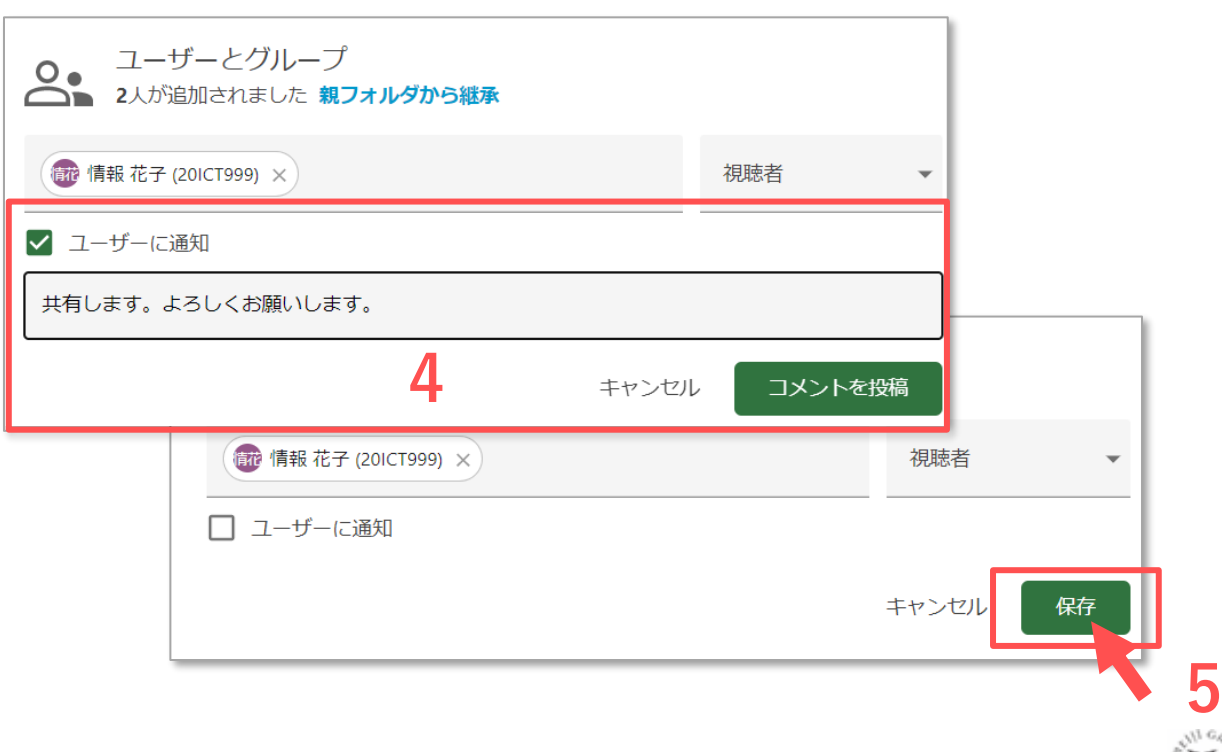

Copyright ©2022 Meiji Gakuin University All Rights Reserved. ्रीटि

# Panoptoマニュアル 動画を共有する 50mg military material state in the state of the state of the state in the state of the st

**B) 組織(未公開)**:リンクを持っている**組織内**の全員

- 組織内 (MG アカウントでサインインしている状態) のユーザーが、 共有されたリンク URL をクリックすることにより視聴できます。
- 1. 【**リンクをコピー**】 をクリック
- 2. コピーしたリンクを manaba などに掲載します。

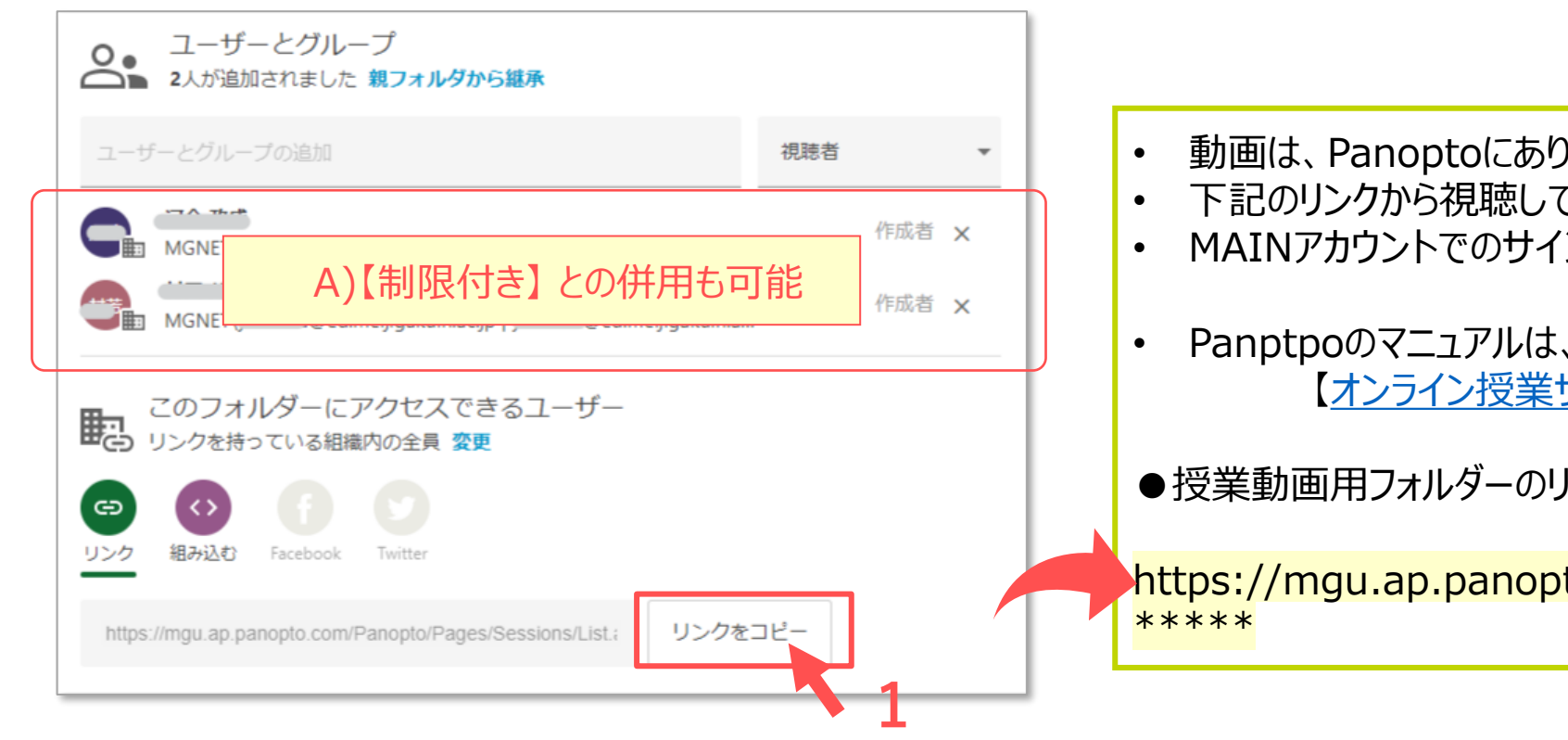

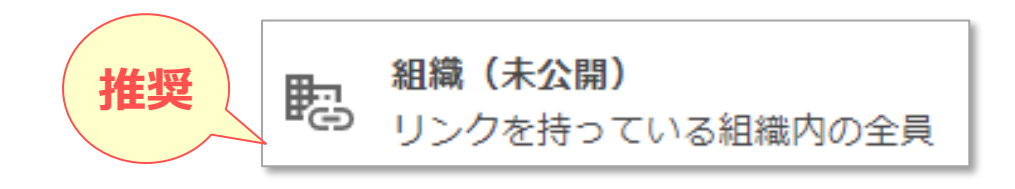

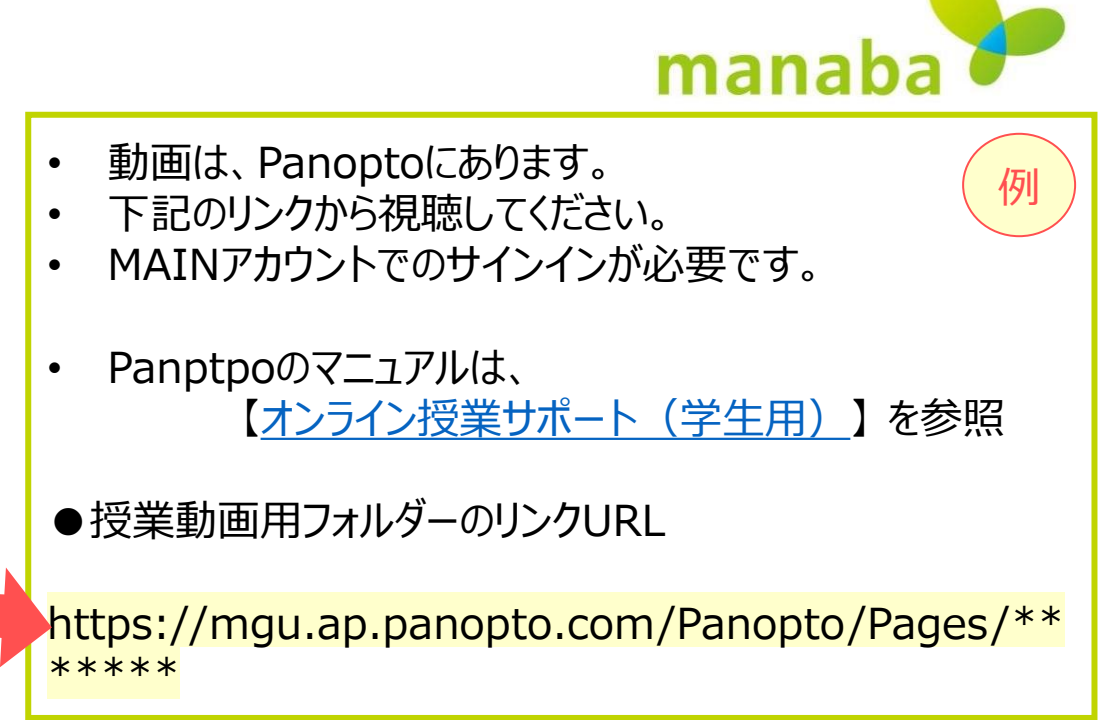

- **C) 組織**:組織内の全員
	- ⚫ 組織内のユーザー全員の 【すべて】 欄に表示され視聴できます。
	- ⚫ 【ホーム】 から 【検索】 できます。
	- 1. 【**リンクをコピー**】 をクリック
	- 2. コピーしたリンクを manaba などに掲載します。

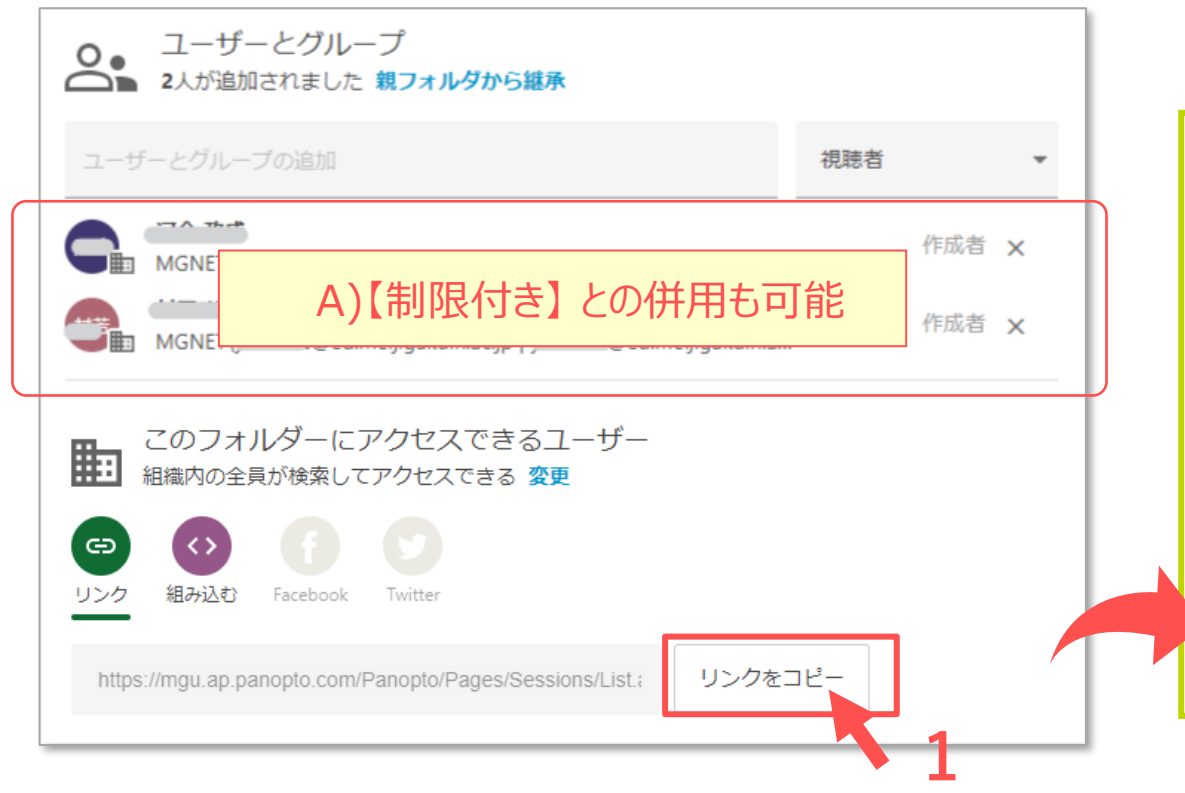

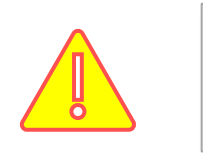

#### 組織 嗣

組織内の全員が検索してアクセスできる

学内全員に公開状態になります。

リンクURLを知らなくても、サインインすると誰でも視聴できます。

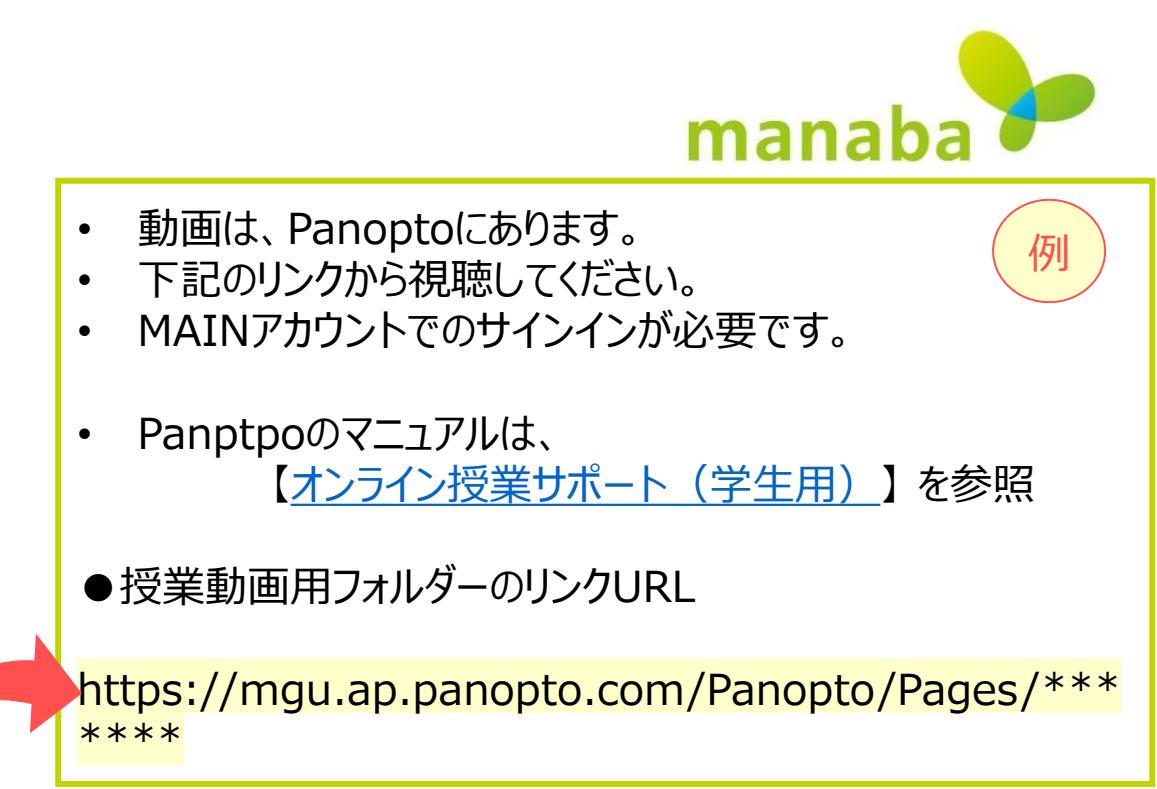

्राष्ट्रि

### **D) パブリック(未公開)**:リンクを持っている全員

- ⚫ 共有されたリンク URL をクリックすることにより視聴できます。
- ⚫ 視聴時にサインインは要求されません。
- 1. 【**リンクをコピー**】 をクリック
- 2. コピーしたリンクを manaba などに掲載します。

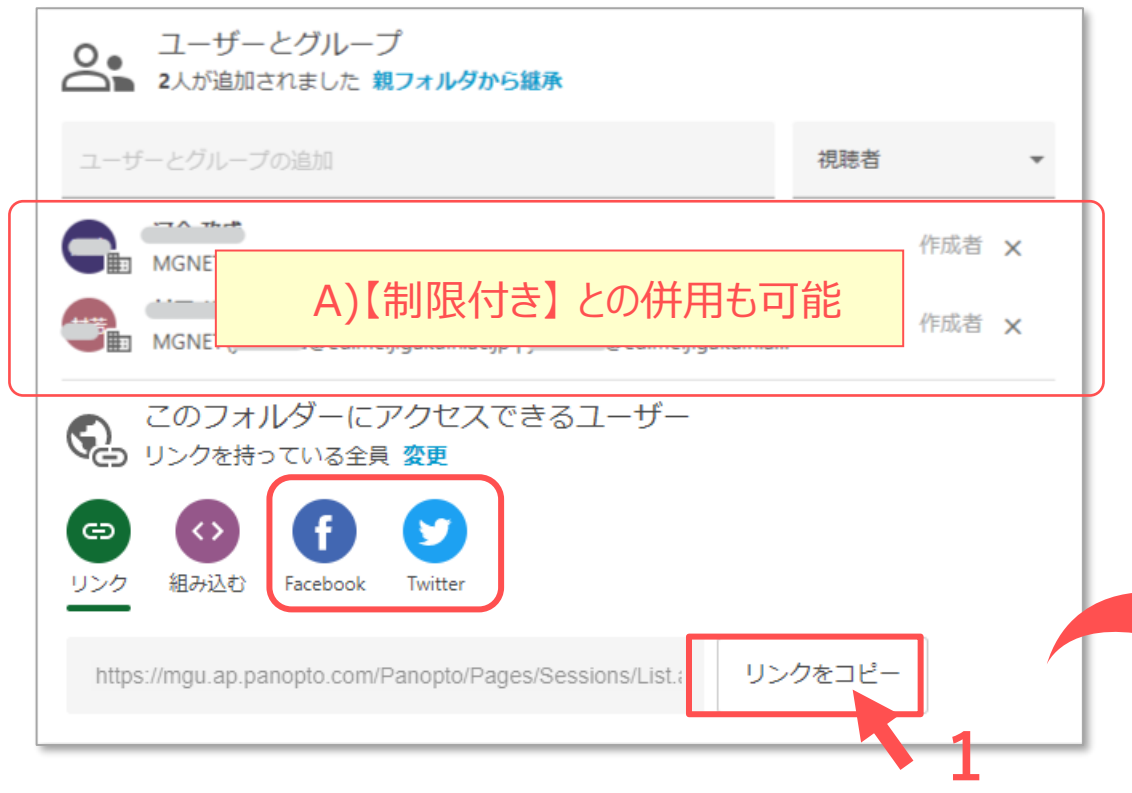

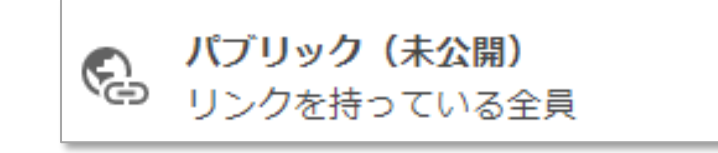

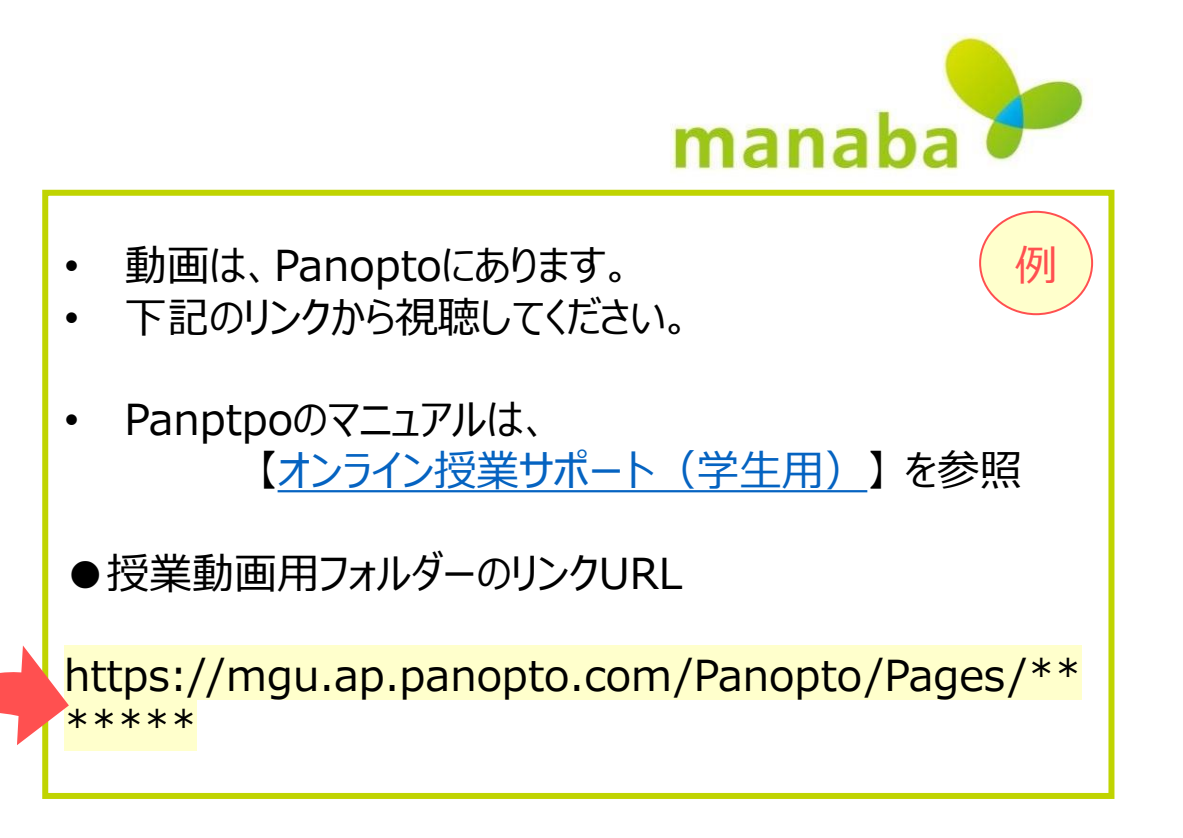

Copyright ©2022 Meiji Gakuin University All Rights Reserved.

#### **■注意事項**

#### ⚫ **「組織(未公開)」 共有で、できるだけ【履修者】のみに限定公開する(推奨)**

この方法では、動画が学内の Panopto に一般公開されず、「検索」もできません。 そのため、manaba でリンクを得た履修 者以外は視聴できません。

リンクが漏洩した場合には、リンクを知り得た履修者以外も視聴が可能となりますが、視聴には、MAIN アカウントでのサインイン が必要なため、MAIN アカウントを所有しているユーザーに限定されます。

- **学生の Panopto アカウントについて** 
	- 学生のアカウントの権限は、【視聴者】です。
	- 学生のアカウントは、学生が最初に Panopto にサインインした際に作成されます。
	- アカウントが作成されるまでは、検索しても表示されません。
- ⚫ 【埋め込み】 タグは、manaba では使えません。

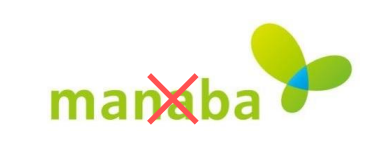

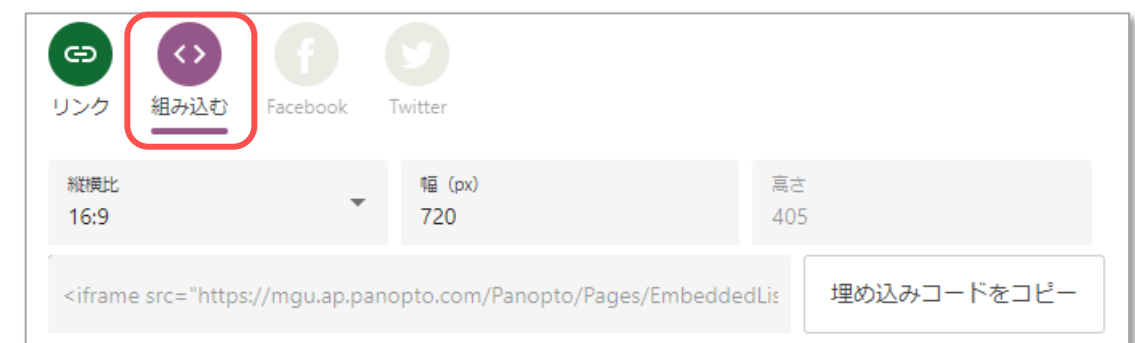